## **Table of Contents**

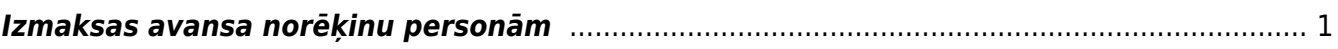

<span id="page-2-0"></span>Avansa norēķinu personām veiktos maksājumus reģistrē dokumentā Izmaksas av. nor. pers.

Maksājumu avansa norēķinu personām var izveidot dažādos veidos: 1) No saistītā avansa norēķina. Lai to izdarītu, jāatver saistītais avansa norēķins un tajā jānospiež poga Izmaksas av. nor. pers.

2) Galvenajā izvēlnē dodoties uz kolonnu FINANSES → DOKUMENTI → Izmaksas av. nor. pers. → nospiežot pogu Pievienot jaunu.

Pēc tam jāaizpilda dokuments. Dokumenta **galvenē** jāaizpilda lauki:

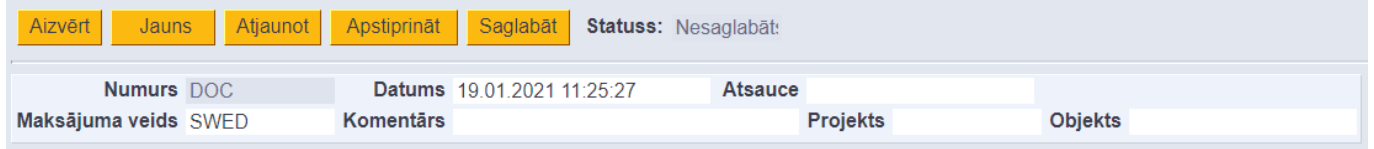

- **Numurs** jānorāda intervāls, no kura dokumentam jāpiešķir numurs.
- **Datums** maksājuma veikšanas datums.
- **Maksājuma veids**, kurš atbilst uzņēmuma bankas kontam, no kura tiks/tika veikts maksājums.

• Laukā **Komentārs** var norādīt ar maksājumu saistītu komentāru. Pēc dokumenta iegrāmatošanas tas nonāks grāmatojuma aprakstā.

 $\bigcirc$  Ja no dokumenta tiks iegūts maksājuma fails importēšanai internetbankā, tad dokumenta komentārā norādītais teksts nonāks maksājuma detaļās tām rindām, kurās nav aizpildīts lauks **Apraksts**. Ja kādā dokumenta rindā būs aizpildīts lauks **Apraksts**, tad maksājuma failā tai rindai maksājuma detaļās nonāks teksts, kurš norādīts laukā **Apraksts**. Ja dokumenta rindās būs aizpildīts lauks **Apraksts**, tad, iegrāmatojot dokumentu, aprakstā norādītais teksts nonāks tajās grāmatojuma rindās, kuras saistītas ar konkrēto dokumenta rindu.

Pārējie lauki galvenē jāaizpilda atkarībā no nepieciešamības:

• Ja viss maksājums jāiegrāmato saistībā ar konkrētu projektu, tad galvenes laukā **Projekts** jānorāda projekta kods.

• Ja viss maksājums jāiegrāmato saistībā ar konkrētu objektu/vairākiem objektiem no dažādiem līmeņiem, tad galvenes laukā **Objekts** jānorāda objekta/objektu kods.

## Dokumenta **rindās** jānorāda:

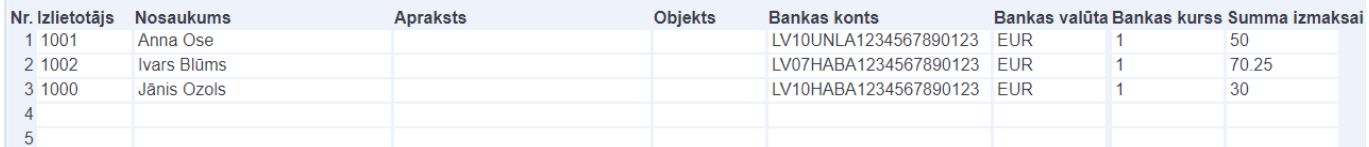

• **Izlietotājs** – avansa norēķinu persona, kurai tiks/tika veikts maksājums. Ja maksājums jāveido par vairākām avansa norēķinu personām, tad par katru avansa norēķinu personu aizpilda atsevišķu rindu.

• **Objekts** – objekts rindā jānorāda, ja uz konkrētu rindu attiecas konkrēts objekts vai objekti no dažādiem līmeņiem. Ja uz visām rindām attiecas vienāds objekts vai dažādu līmeņu objekti, tad tie jānorāda galvenes laukā **Objekts**.

• **Bankas konts** – avansa norēķinu personas bankas konta numurs, uz kuru jāveic maksājums. Bankas konta numurs nonāk dokumentā automātiski, ja darbinieka kartītes sadaļā **Algas modulis** ir norādīts darbinieka bankas konta numurs.

• **Bankas valūta** – maksājuma valūta. Jānorāda, ja valūta nav eiro.

• **Bankas kurss** - valūtas kurss pret eiro.

 Ja maksājuma valūta nav eiro, tad pēc valūtas norādīšanas laukā **Kurss** automātiski nonāks norādītās valūtas kurss (pret eiro). Ja nepieciešams, automātiski norādīto valūtas kursu var mainīt. • **Summa izmaksai** - avansa norēķinu personai izmaksājamā summa.

Lai saglabātu dokumentu un tajā veiktās izmaiņas, jānospiež poga Saglabāt. Lai iegrāmatotu dokumentu, jānospiež pogas Apstiprināt un Saglabāt. Lai iegūtu maksājuma failu, kuru importēt internetbankā, jānospiež poga Lejupielādēt maksājumu.

From: <https://wiki.directo.ee/> - **Directo Help**

Permanent link: **[https://wiki.directo.ee/lv/fin\\_valjamaks?rev=1640776580](https://wiki.directo.ee/lv/fin_valjamaks?rev=1640776580)**

Last update: **2021/12/29 13:16**